# DC-1394 PCI EE 1394 FireWire™ PCI Card

### **Wichtige Information zur Datensicherheit**

Vor der Installation und bei Änderungen der Konfiguration des Controllers sollte unbedingt eine Datensicherung durchgeführt werden. Dawicontrol übernimmt keinerlei Haftung für Datenverluste, die in Folge der Verwendung, unterlassenen Verwendung oder Falschverwendung des Controllers zustande kommen.

#### **Hinweis**

Trotz sorgfältiger Prüfung durch Dawicontrol kann für die technische, typographische und generelle Richtigkeit keine Haftung übernommen werden. Im Weiteren wird für Fehler bzw. direkte, indirekte, mittelbare Folge- oder sonstige Schäden, einschließlich Datenverlusten und entgangenem Gewinn keinerlei Haftung seitens Dawicontrol übernommen.

## **Windows® 2000 / XP / Vista / Server 2003 SP1 oder höher**

#### **7. Auflage**

#### **© Copyright 2001 - 2012 by**

#### **DAWICONTROL GmbH Postfach 1709**

#### **D-37007 Göttingen**

#### **HotLine: 0551 / 35000**

#### **Montag - Freitag: 09:00 - 17:00**

#### **Internet: www.dawicontrol.com**

Alle Rechte weltweit vorbehalten, insbesondere das Recht des Nachdrucks sowie der Übersetzung, auch einzelner Textteile. Der gewerbliche Weiterverkauf bedarf der schriftlichen Zustimmung durch die Geschäftsleitung.

Alle Markennamen und Warenzeichen sind Eigentum ihrer jeweiligen Inhaber.

## **1. Einleitung**

Wir beglückwünschen Sie zum Kauf Ihres Dawicontrol FireWire™ Controllers. In diesem Handbuch möchten wir Ihnen Ihren neuen FireWireTM Controller näher erläutern und Sie bei der Hard- und Software Installation unterstützen. Obwohl das Handbuch alle Funktionen und Möglichkeiten beschreibt, stehen wir Ihnen für weitere Fragen und Hilfen mit unserer kostenlosen Telefon-Hotline und unseren FAQ's unter www.dawicontrol.com gern zur Verfügung. Für Neuerungen, die nicht mehr in diesem Handbuch aufgenommen werden konnten, beachten Sie bitte die READ.ME Datei auf der Treiber-CD.

# **2. Beschreibung des DC-1394 PCI**

Der DC-1394 PCI ist ein FireWire™ PCI Controller. Dieser Controller erweitert Ihren Computer um drei FireWire™Anschlüsse. Er basiert auf einem High-Performance IEEE 1394 Chipset. Der IEEE 1394 Standard (auch bekannt als FireWireTM und iLINK©) bietet eine flexible und kostengünstige Möglichkeit, große Datenmengen in Echtzeit zwischen digitalem Equipment wie z. B. DV Camcorder und einem PC zu übertragen. Durch das rein digitale Interface werden Qualitätsverluste wie sie bei der Verwendung von analogen Kameras entstehen, völlig vermieden. Daten können somit verlustfrei übertragen werden. Zur Versorgung größerer Verbraucher am FireWire™ Bus bietet der Controller die Möglichkeit einen Floppy-Stromversorgungsstecker anzuschließen. Hierdurch wird eine deutlich höhere Versorgungsleistung über den FireWireTM Bus gewährleistet und der PCI-Bus wird davon entlastet.

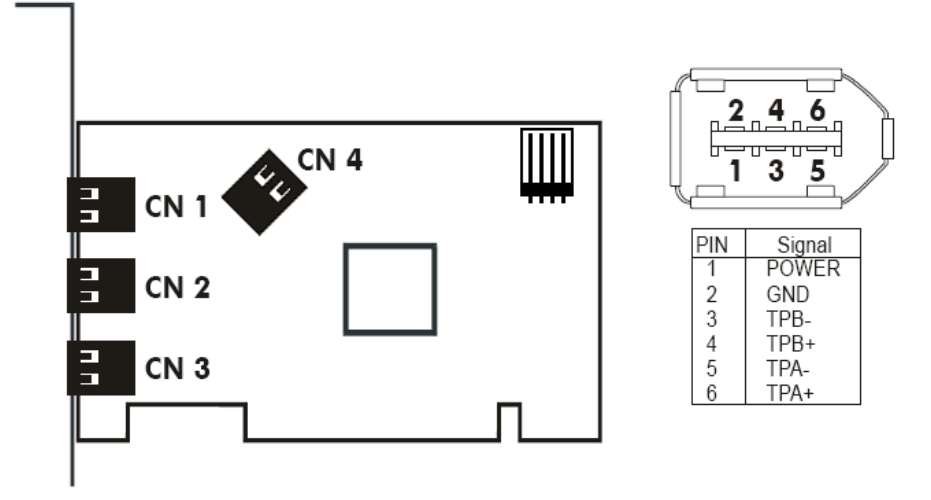

Anschlussübersicht DC-1394 / Pinbelegung FireWire**™** Connector

### **2.1 Der IEEE 1394 Bus**

IEEE 1394 (auch bekannt als FireWire™ und iLink<sup>®</sup>) ist bereits heute der Standard der digitalen Videobearbeitung im Consumer-Bereich. Der IEEE 1394 Standard bietet eine flexible und kostengünstige Möglichkeit, große Datenmengen in Echtzeit zwischen digitalem Equipment wie z.B. DV-Camcorder und einem PC zu übertragen. Durch das rein digitale Interface werden Qualitätsverluste, wie sie bei der Verwendung von analogen Kameras entstehen, völlig vermieden.

### **2.2 DC-1394 PCI Details**

Der Controller basiert auf einem, dem FireWire™ Standard entsprechenden IEEE 1394 Chipsatz.

### **Features:**

- erweitert Ihren PC um drei FireWireTM Ports
- unterstützt bis zu 63 Geräte
- unterstützt den IEEE 1394a-2000 und IEEE 1394-1995 Standard
- bis zu 400 Mbit/s Datentransfer
- isochroner und asynchroner Datentransfer
- Peer-to-Peer Bus Topologie
- Einfache Plug-and-Play Installation
- Hot-Plugging der Geräte möglich
- unterstützt den OHCI-Standard (Open Host Controller Interface)
- kompatibel zu iLINK© Geräten

## **3. Systemvoraussetzungen**

- Pentium oder kompatibler Computer
- ein freier 32 Bit PCI Slot
- Windows® 2000, XP, Vista, Server 2003 SP1 oder höher
- CD-Laufwerk (zur Treiber Installation)

### **4. Hardware - Installation**

Zum Einbau des DC-1394 PCI müssen Sie das Gehäuse Ihres Computers öffnen; beachten Sie in diesem Zusammenhang die Gewährleistungsbedingungen des Herstellers. Vor dem Öffnen des Gehäuses müssen Sie in jedem Fall den Computer ausschalten und den Netzstecker ziehen! Den DC-1394 PCI können Sie in einem beliebigen freien "Busmaster"-fähigen 32 Bit PCI-Slot installieren.

**Hinweis:** Connector CN 1 und CN 4 sind parallel geschaltet, wenn CN 1 belegt ist darf CN 4 nicht belegt werden!

# **5. Treiberinstallation**

**1.** Schalten Sie den PC aus und stecken Sie die FireWire**™** Karte in einen freien PCI-Slot. Starten Sie den Rechner neu. Während des Hochfahrens erscheint die Meldung "Neue Hardware gefunden". Windows installiert den Treiber automatisch.

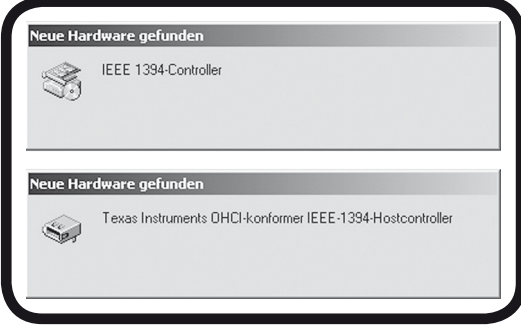

**2.** Um eine erfolgreiche Installation sicherzustellen, öffnen Sie bitte den Gerätemanager. Überprüfen Sie, ob die FireWire**™** Karte ohne Fehler unter "1394 Bus Controller" als "Texas Instruments OHCI Compliant IEEE 1394 Host Controller" eingetragen ist.

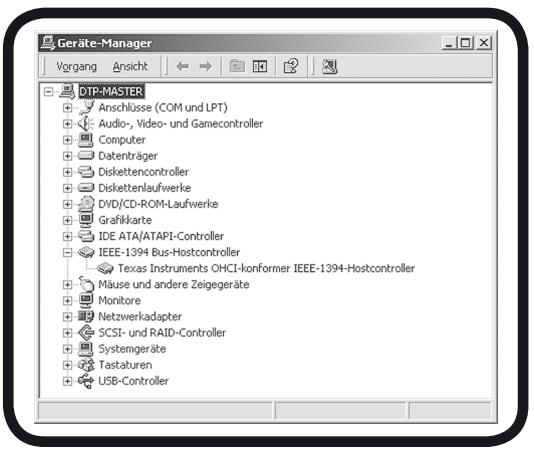

### **6. Videosoftware ULEAD Video Studio SE**

Legen Sie die ULEAD-CD in ihr CD-ROM Laufwerk. Falls die Installation nicht automatisch startet, führen Sie bitte die Datei "Setup.exe" auf der CD aus. Folgen Sie den Anweisungen auf dem Bildschirm.

# **7. Anhang**

Sollten sich Probleme mit dem DC-1394 PCI ergeben, so überprüfen Sie bitte folgende Punkte, bevor Sie unsere Hotline oder ihren Fachhändler kontaktieren:

- Ist der Controller ordnungsgemäß eingebaut?
- Stimmt die Verkabelung zwischen dem Controller und den angeschlossenen Geräten?
- Ist an jedes angeschlossenes Gerät wenn nötig ein Stromkabel angeschlossen?
- Überprüfen Sie bitte im Gerätemanager, ob der Treiber richtig installiert ist.

Wenn Sie das Problem weiterhin nicht beheben können, wenden Sie sich bitte an ihren Fachhändler oder rufen unsere kostenlose Hotline an.